## **重修或补考、重考报名操作说明 学生版**

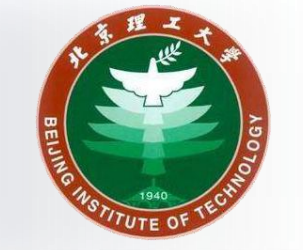

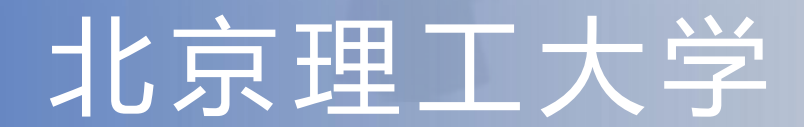

1

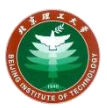

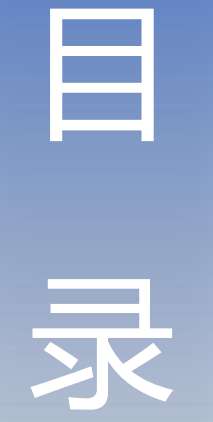

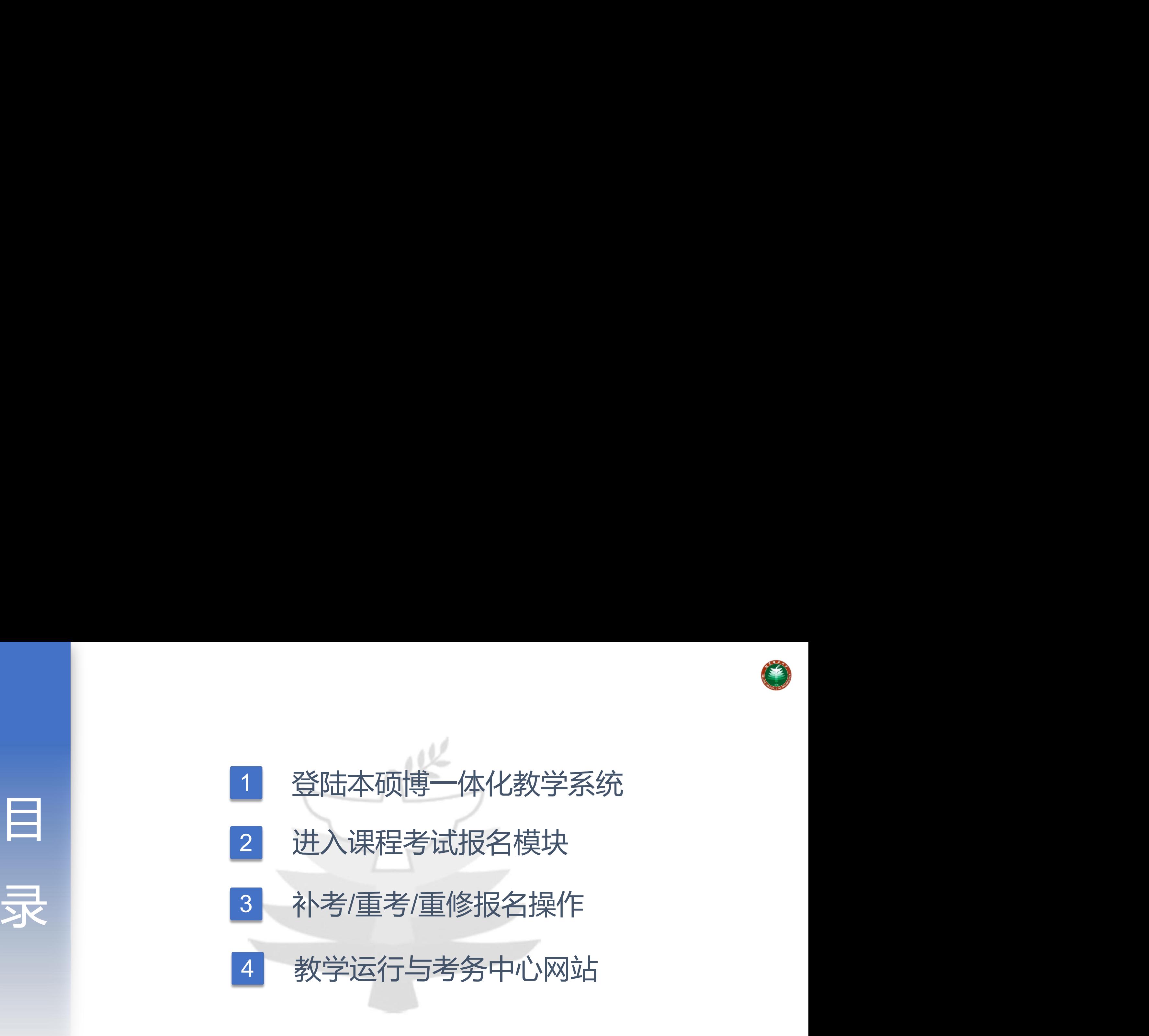

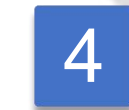

教学运行与考务中心网站

### **登陆本硕博一体化教学系统**

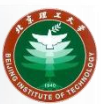

**登录入口地址:**[http://jxzxehall.bit.edu.cn](http://jxzxehall.bit.edu.cn/)

#### 登录账号即**统一身份认证的学号和密码**

校外需访问[https://webvpn.bit.edu.cn连](https://webvpn.bit.edu.cn/)接VPN

# Q 3 个多类型服务 **A 登录** 北理工本硕博一体化教学系统 登录 Login

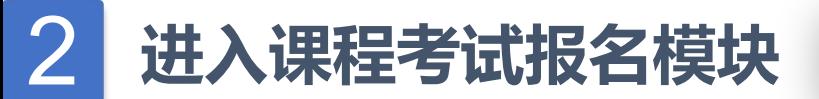

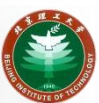

#### 搜索"**课程考试报名**"后点击进入

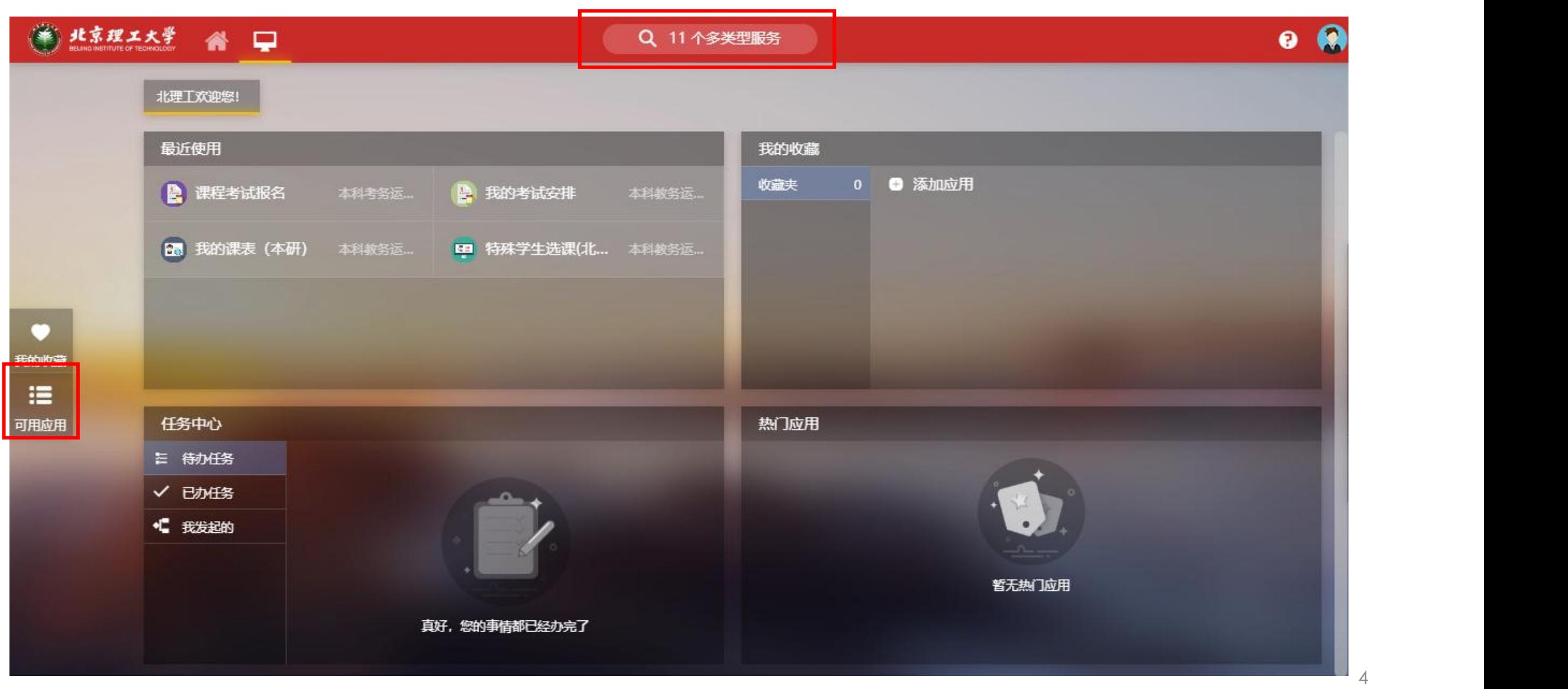

### 3 **补考/重考/重修报名操作**

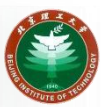

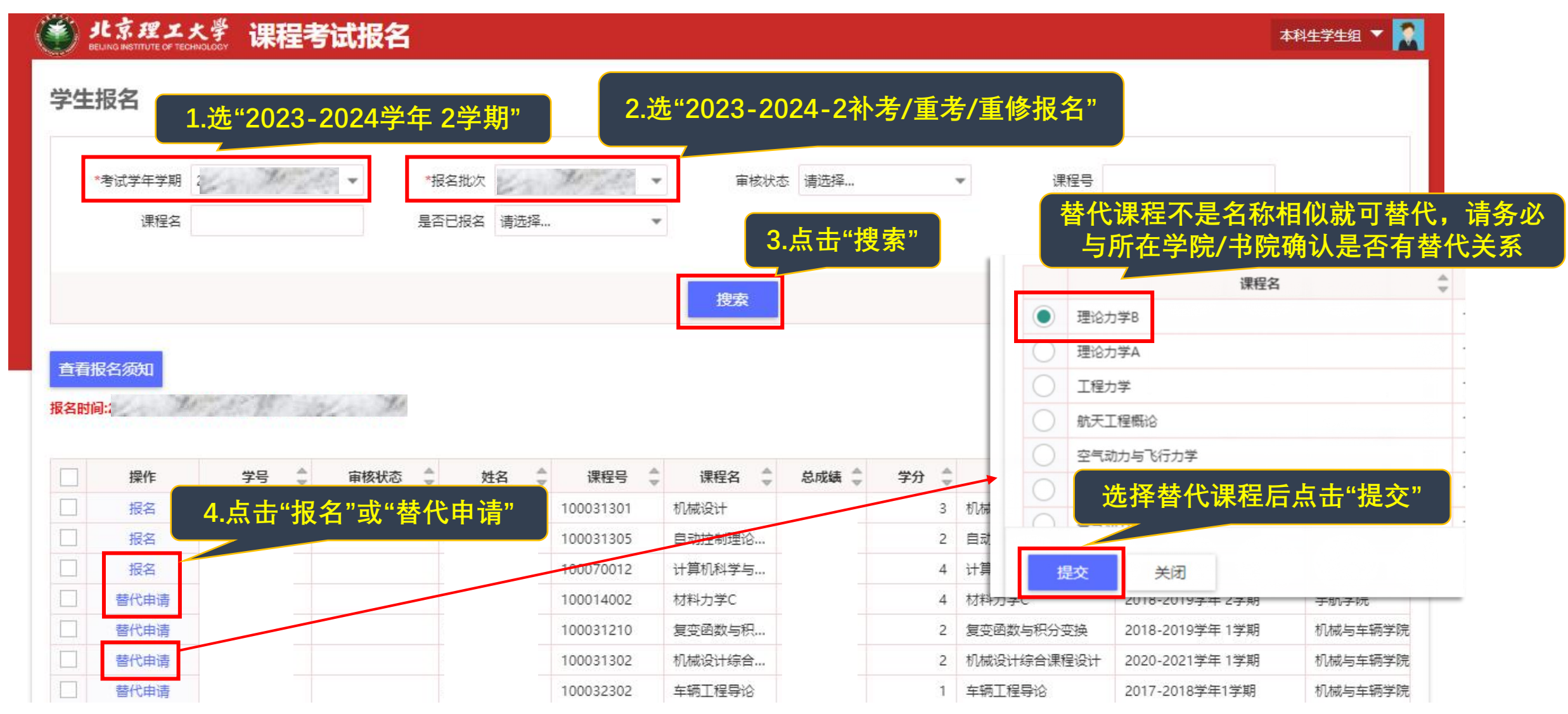

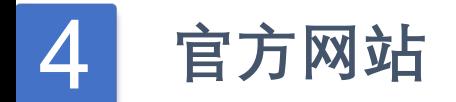

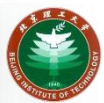

## **更多通知请关注教学运行与考务中心网站** 教学运行与考务中心网址 [http://jxzx.bit.edu.cn](http://jxzx.bit.edu.cn/)

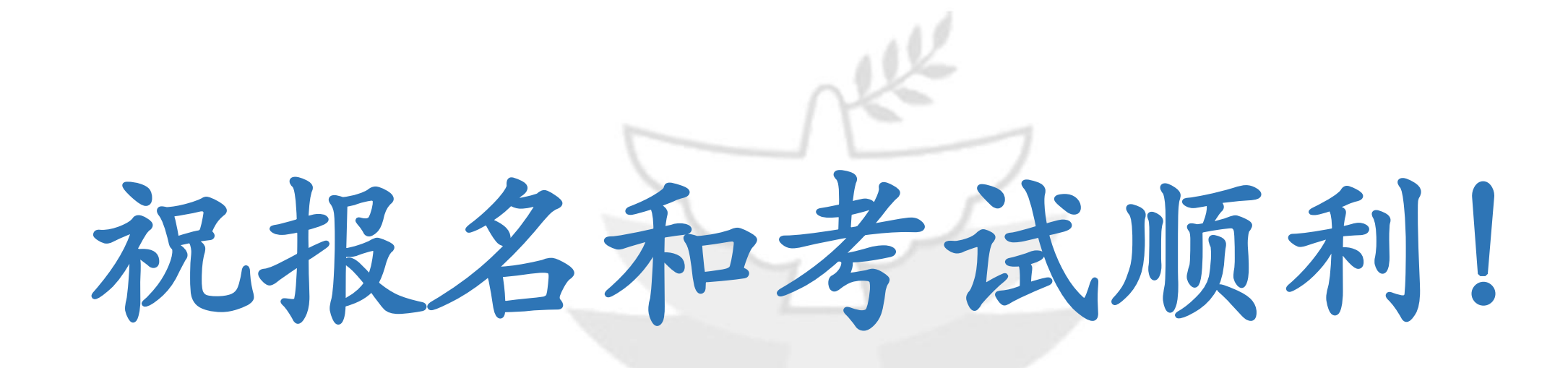

### 北京理工大学教学运行与考务中心

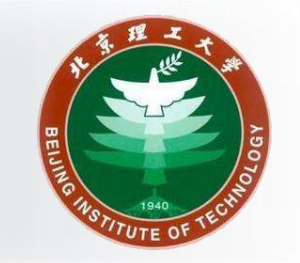